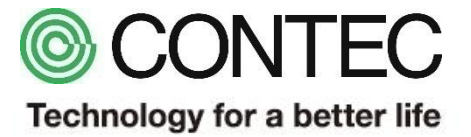

# M2M/IoTソリューション CONPROSYS PCB社製速度センサとの接続

#### 2018年8月2日 株式会社コンテック

1

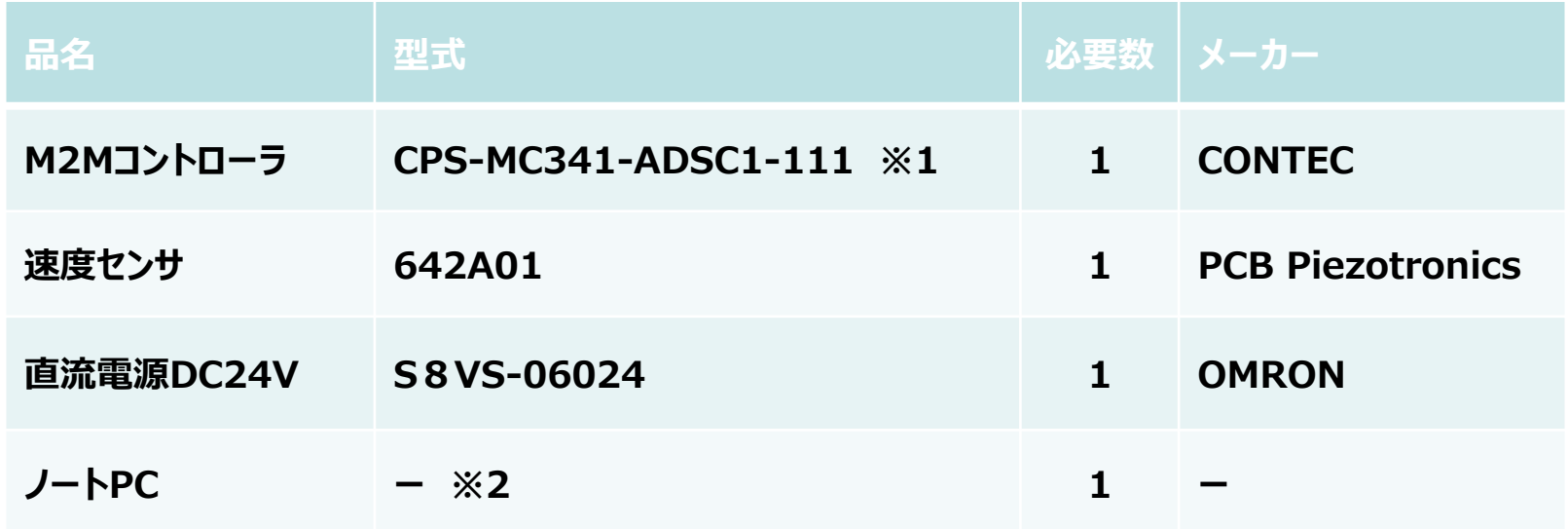

**※1:本型式以外でも0-20mAの電流入力端子を有するCONPROSYSシリーズで動作します。 ※2:Google Chrome、Firefox、Internet Explorer11 等が動作するPCをご利用ください。**

### **サンプル概要**

**本サンプルは 速度センサ 642A01 と 24V電源をM2Mコントローラのアナログ入力端子「AI0」に接続します。 電流の測定結果をM2Mコントローラのモニタリング(Web)画面で速度(in/sec)※に変換して表示します。**

**※速度の単位はインチ/秒としています。642A01の取扱説明書に記載の速度単位に合わせています。**

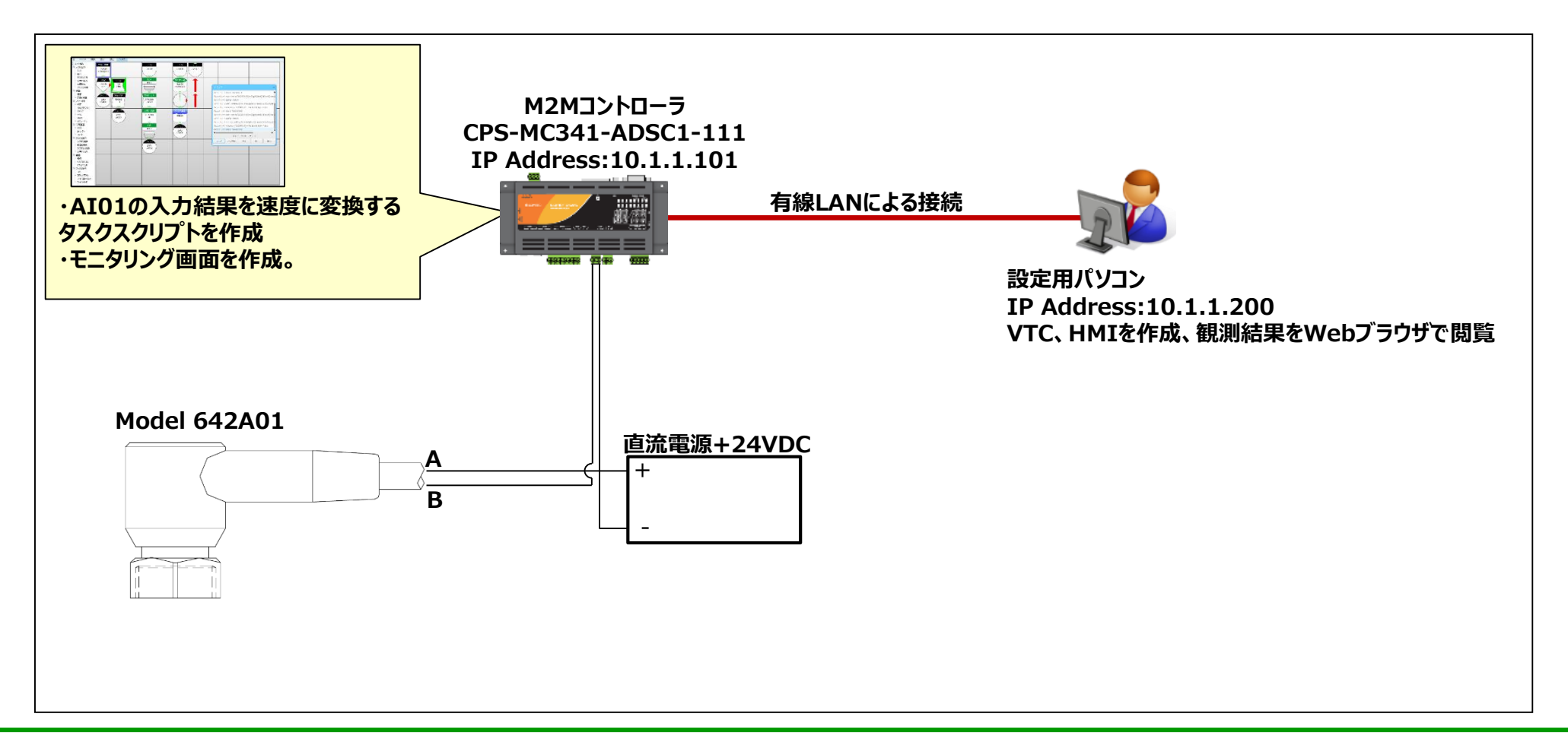

# **センサとM2Mコントローラ接続詳細**

**M2Mコントローラのアナログ入力端子とセンサの配線状態を示します。**

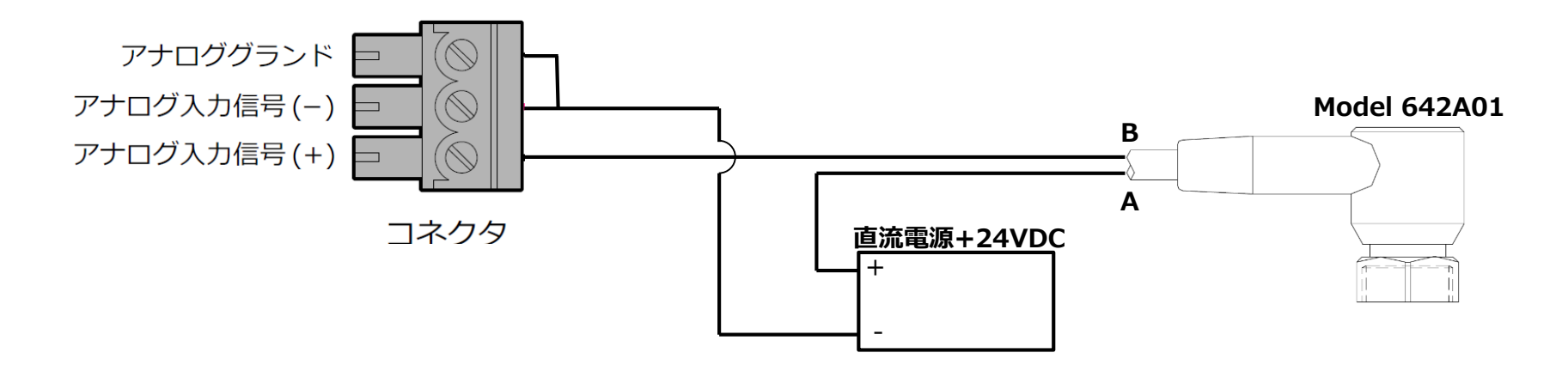

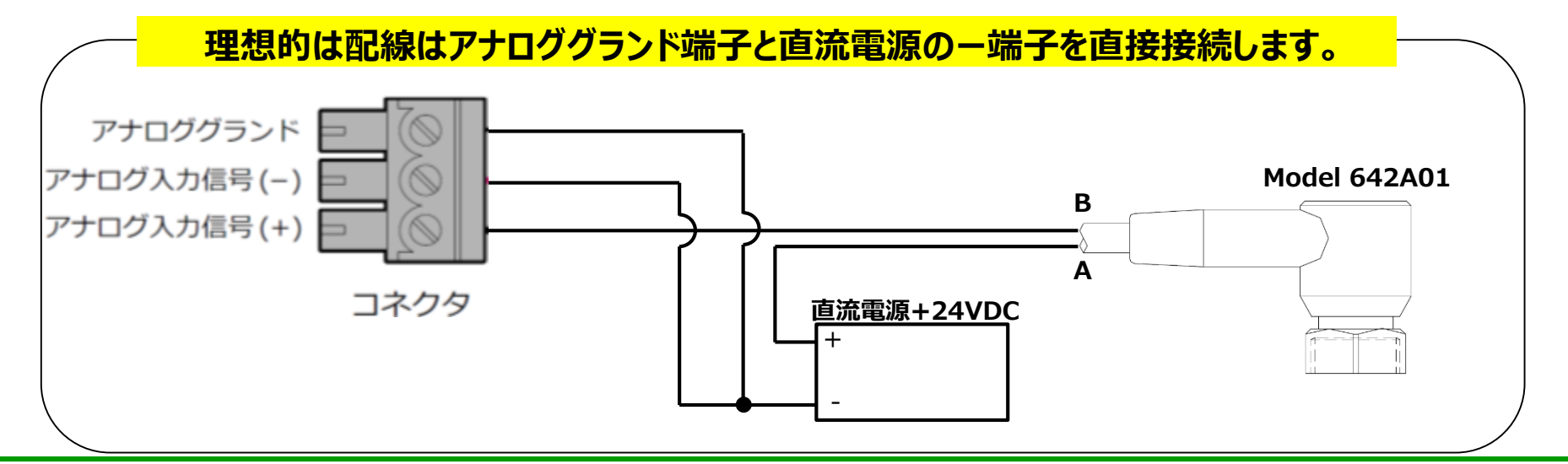

### **タスクの復元方法**

#### **①タスク編集画面より[ファイル]-[ローカルディスクから開く]を選択します。**

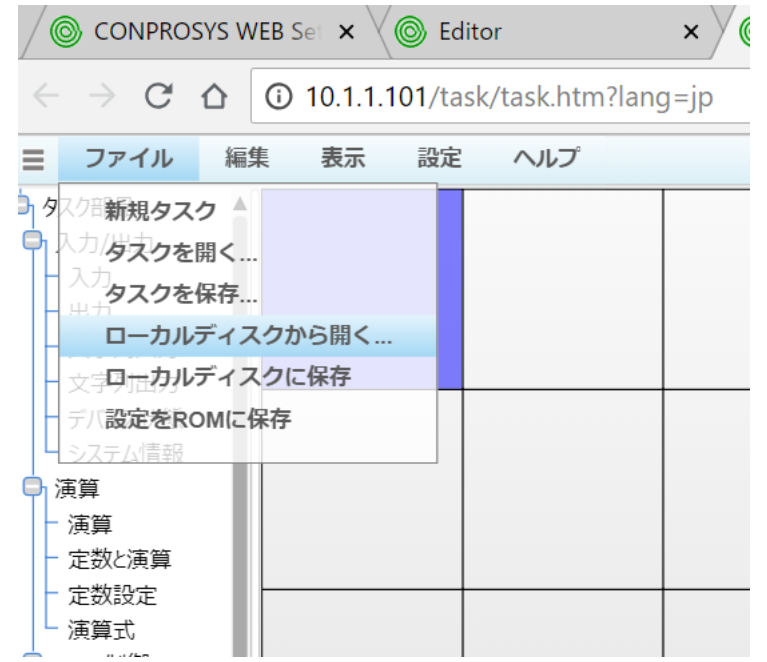

#### **②ダウンロードしたファイルを展開したフォルダから 「PCB\_VelocitySensor\_demo.dat」を選択し、[開く]をクリックします。**

### **タスクの説明①**

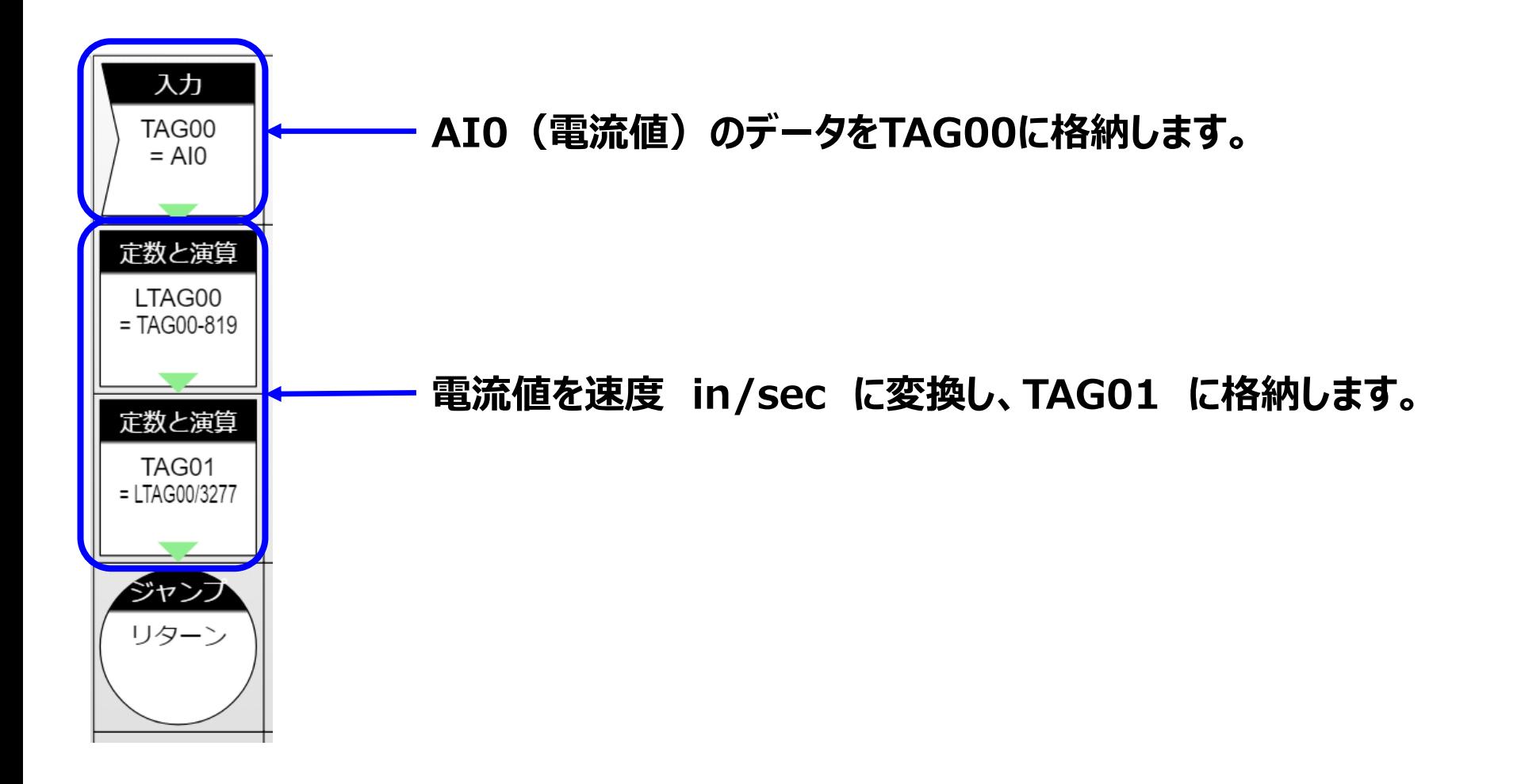

**タスクの説明②**

**目的の工業値変換を達成するために、『Y=aX+b』の式中の、『a』及び『b』を計算します。**

**目的とする上限『Ymax』、下限『Ymin』及び、アナログ入力上限『Xmax』、アナログ入力 下限『Xmin』を用いて、以下の計算を実施しています。(下記グラフを参照)**

$$
a = \frac{Y_{\text{max}} - Y_{\text{min}}}{X_{\text{max}} - X_{\text{min}}}
$$

$$
b = Y_{\min} - a \cdot X_{\min}
$$

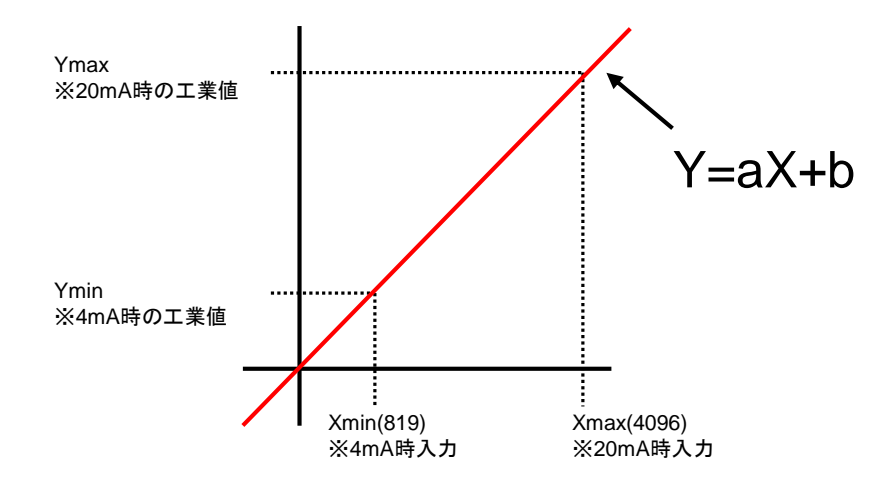

#### **タスクの説明③**

#### **「642A01」のマニュアルを参照し、前項の式に値を代入し工業値変換を求める式を作成し VTCに反映します。**

$$
a = \frac{Y_{\text{max}} - Y_{\text{min}}}{X_{\text{max}} - X_{\text{min}}} = \frac{1 - 0}{4096 - 819} = \frac{1}{3277}
$$
  
\n
$$
b = Y_{\text{min}} - a \cdot X_{\text{min}} = 0 - \frac{1}{3277} \times 819
$$
  
\n
$$
Y = a \cdot X + b = \frac{1}{3277} \times X - \frac{1}{3277} \times 819 = (X - 819) \times \frac{1}{3227}
$$

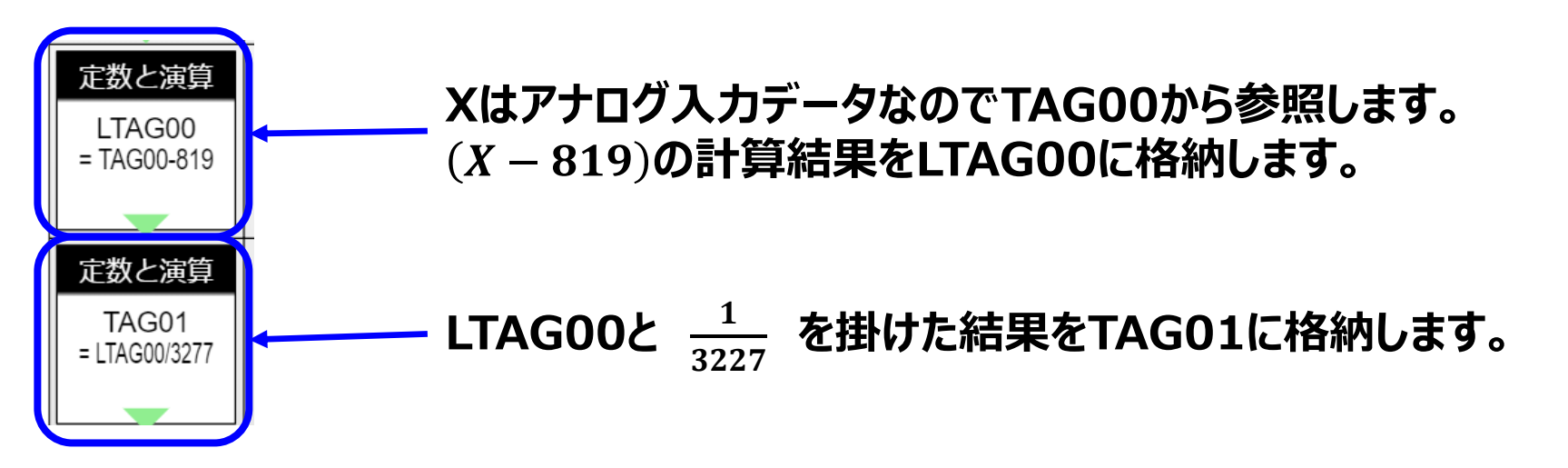

# **モニタリング画面の復元方法**

#### **①モニタリング編集の画面より[ファイル]-[ローカルディスクから開く…]を選択します。**

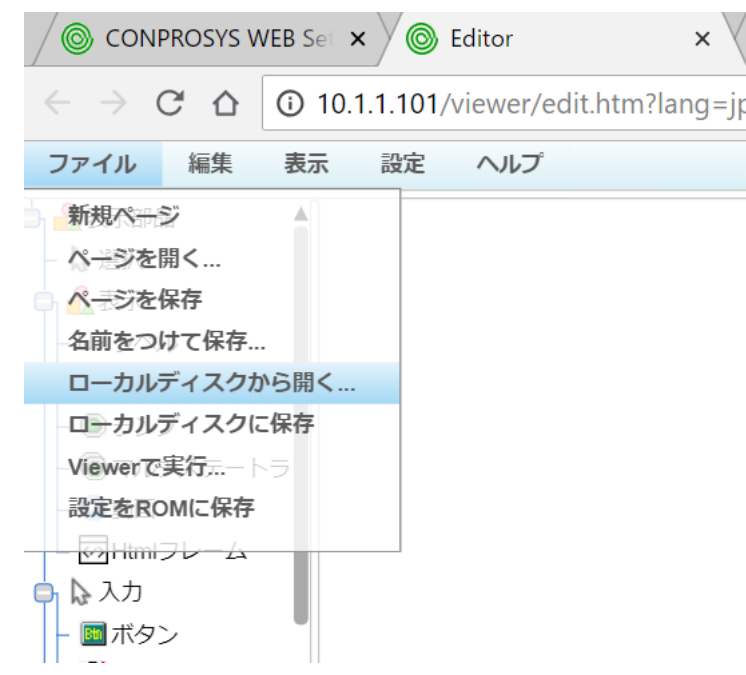

#### **②ダウンロードしたファイルを展開したフォルダから 「PCB\_VelocitySensor\_demo.page」を選択し、[開く]をクリックします。**

## **モニタリング画面の説明**

#### **レベルメータを利用して以下の画面を作成しています。**

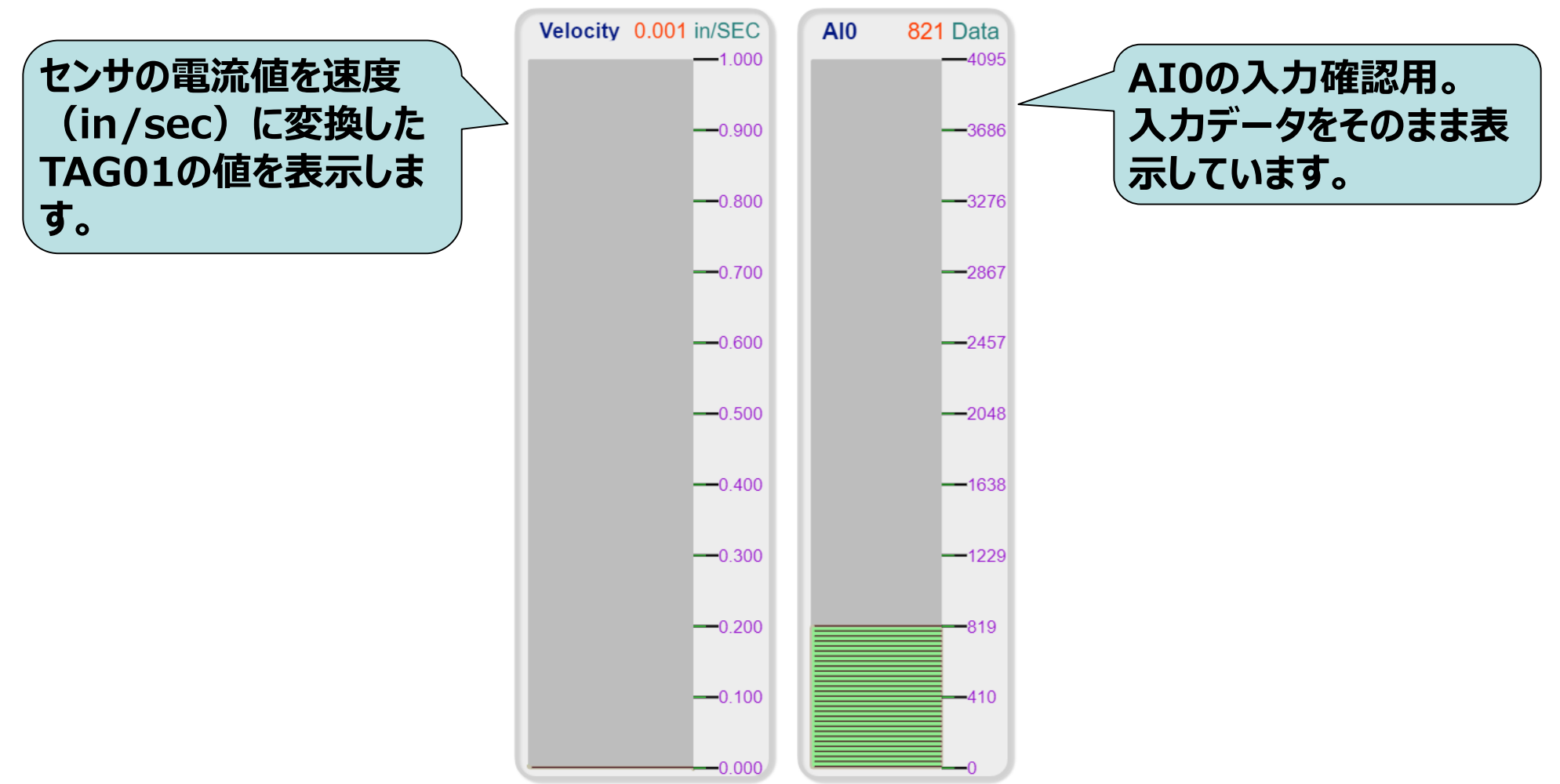

**センサを移動させたり、振動を与えるとレベルメータが上下に表示が変化します。**

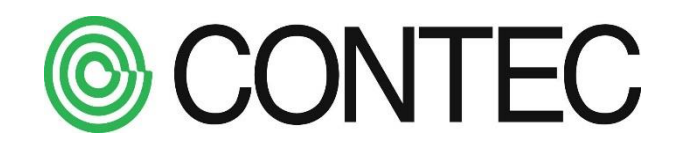